# **GnomeGames**

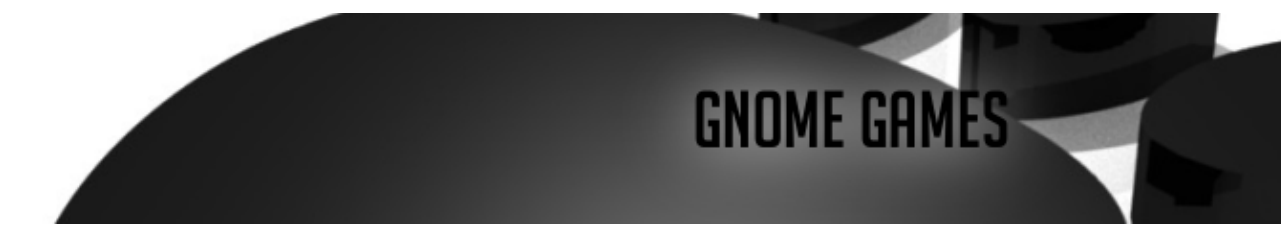

Lorsque vous installez votre distribution, vous trouvez souvent des petits jeux inclus dans votre gestionnaire de bureau (Gnome, KDE, pour ne citer que les plus célèbres). Cet article est une liste non exhaustive des jeux fournis avec le bureau Gnome.

- Présentation
	- ♦ [aisleriot](#page-0-0)
	- ♦ [Ataxx](#page-0-1)
	- ♦ [Blackjack](#page-1-0)
	- ♦ [Glines](#page-1-1)
	- ♦ [Gnect](#page-2-0)
	- ♦ [gnibbles](#page-2-1)
	- $\triangle$  [gnobots2](#page-2-2)
	- ◆ [gnometris](#page-3-0)
	- ♦ [gnomines](#page-3-1)

• [Liens](#page-4-0)

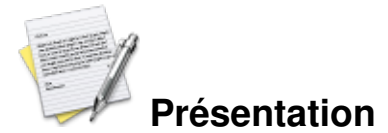

<span id="page-0-0"></span>**aisleriot**

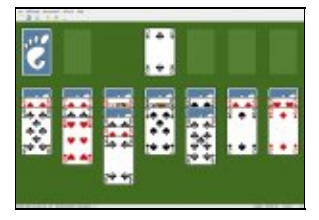

#### **aisleriot**

Ce jeu propose un nombre impressionnant de jeux de cartes se jouant seul, du plus connu (solitaire, freecell ...) au moins connu ( colonne vertébrale ...). Les graphismes sont agréables, et l'interface est très simple à comprendre, vous pouvez jouer à un autre jeu de carte, recommencer une partie ou recommencer la partie avec les mêmes cartes, ou tout simplement annuler le dernier coup et demander un conseil. Ã? chaque jeu correspond une entrée dans le centre d'aide de gnome.

#### <span id="page-0-1"></span>**Ataxx**

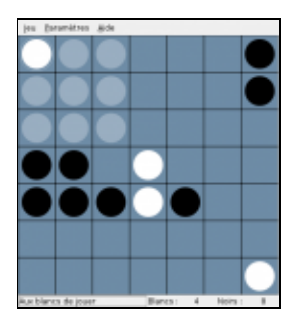

Ataxx est un jeu de plateau pouvant se jouer à deux, ou seul contre l'ordinateur, le but du jeu est de capturer tous les pions adverses. Par défaut, le jeu est configuré pour être joué à deux joueurs, allez dans le menu paramètres -> préférences pour sélectionner un adversaire (joueur humain ou ordinateur, de très facile à très difficile). Vous pouvez déplacer un pion durant votre tour, le déplacement maximal est de trois cases, vous pouvez aussi cloner votre pion, en le faisant se déplacer d'une seule case, alors, le nouveau pion se trouvera sur cette case. Lorsqu'un de vos pions arrive à proximité d'un pion adverse, ce dernier change de couleur et vous appartient. Lorsqu'une couleur a disparu, la partie est fini.

# <span id="page-1-0"></span>**Blackjack**

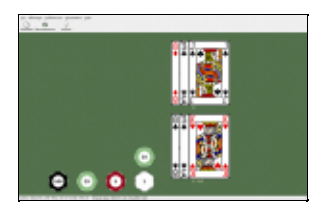

Le blackjack est un jeu de carte célèbre dans les casinos, le but du jeu est d'avoir le plus de points possibles avec les cartes, sans dépasser 21. La première distribution est de 2 cartes, mais vous pouvez demander autant de carte que vous voulez. Vous jouez face à la banque, celle ci joue comme vous à deux exceptions près, son score doit obligatoirement être supérieur à 17 et vous avez le droit de voir la première carte distribuée à la banque, alors qu'elle ne peut pas voir vos cartes. Le nombre de point dépend du nombre inscrit sur la carte, un 2 vaut deux points et un 7 en vaut sept, les couleurs n'ont aucune importance. Les têtes (valet - dame - roi) valent 10points, et pour l'as, vous choisissez, il peut valoir 1 ou 11. Le score de vos cartes est indiqué à droite de vos jetons. Pour jouer, cliquez sur « nouvelle partie ». Cliquez à l'emplacement qui est réservé à vos cartes et vous verrez ainsi la distribution de vos 2 premières cartes s'effectuer. Ensuite, cliquez au même endroit tant que vous voulez des cartes, puis, lorsque vous avez fini, cliquez sur les cartes de la banque. C'est à son tour de demander des cartes, puis, le vainqueur est déterminé et obtient un gain (votre solde est visible dans la barre du bas, pour augmenter la mise, double cliquez sur un jeton). Vous pouvez ainsi rejouer.

### <span id="page-1-1"></span>**Glines**

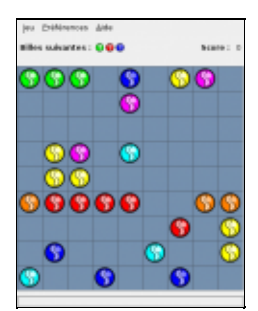

Glines, ou « Cinq et plus » est un jeu de logique où vous devrez aligner 5 billes de même couleur. Au début de chaque tour, l'ordinateur place 3 billes de couleur différente au hasard sur le plateau, ensuite, vous devez cliquer sur une bille pour la sélectionner et cliquer à l'endroit où vous désirez la déplaçer. Lorsque 5 billes de la même couleur sont alignés, elles disparaissent, le but du jeu est donc de survivre le plus lontemps possible, si le plateau est recouvert de billes, vous avez perdu. Faites attention, une bille peut être coincée par les autres, et ne pas pouvoir être déplaçable partout !

#### <span id="page-2-0"></span>**Gnect**

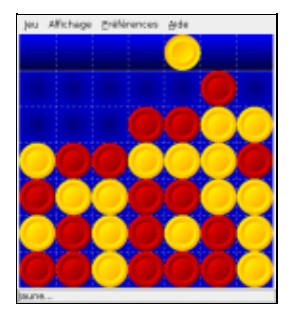

Gnect est un jeu de puissance 4, le but du jeu est d'aligner 4 jetons dans une grille de 7x6 cases. Ã? chaque tour, vous devez choisir une colonne, dans laquelle votre pion tombera. Ensuite, votre adversaire placera un jeton, et ainsi de suite jusqu'a ce que 4 jetons de la même couleur soit aligné. Vous pouvez jouer contre l'ordinateur (trois niveaux de difficulté) ou contre un autre joueur.

#### <span id="page-2-1"></span>**gnibbles**

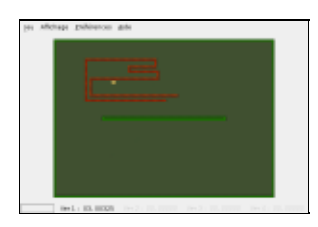

Gnibbles est un jeu de type « snake ». Vous devez diriger un serpent avec les 4 flèches directionnelles, pour manger les ronds jaune qui vous font grandir, vous pouvez également ramasser les bonus, ceux ci sont plus rare, mais rapportent plus de points et votre serpent devient très grand après ingestion, la difficulté est donc fortment réhaussé puisque le serpent meurt si il se cogne à un mur ou si il se touche lui même ! Lorsque vous avez atteint une certaine longueur, vous passez au niveau suivant en retrouvant votre taille initiale. Dans les options, vous pouvez régler la vitesse du serpent, très facile, facile, moyen, difficile.

## <span id="page-2-2"></span>**gnobots2**

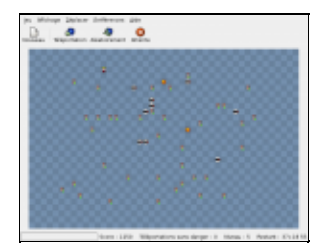

Gnobots2 est un jeu de réflexion tour par tour. Vous incarnez un enfant entouré de robots, celui ci doit tous les mettre hors service en les faisant se foncer dedans, lorsque vous vous déplacez, les robots avancent d'une ou de deux cases vers vous (ceci dépent du type du robot), lorsque deux robots sont sur la même case, ils explosent et incendient toute la case, vous ne pouvez pas aller dans cette case et les robots qui s'y aventurent meurent eux aussi. Lorsque vous êtes encerclé par des robots, vous pouvez vous téléporter, vous avez le droit de vous téléporter « sans danger » 3 fois par niveau, par la suite, vous risquez de mourir en vous téléportant si vous tombez sur la case d'un robot ou une case en feu. Vous avez gagné le niveau lorsque tous les robots sont anéantis.

#### <span id="page-3-0"></span>**gnometris**

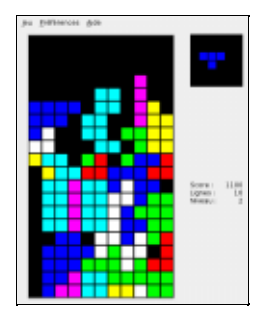

Dans ce tetris-like, vous devez ordonner la chute de formes géométriques pour que celles ci forment des lignes. Lorsqu'une ligne est complété, elle disparait et toutes celles du dessus tombent. La partie s'arrête quand un bloc touche le haut de l'écran, votre score est comptabilisé.

#### <span id="page-3-1"></span>**gnomines**

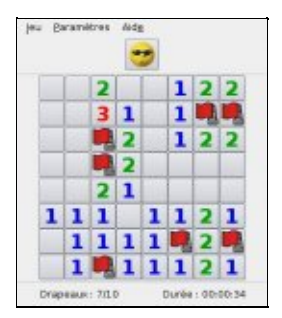

Dans ce jeu, vous devrez trouver toutes les mines du plateau le plus vite possible. Ainsi, lorsque vous cliquez sur une case non minée, un numéro apparaît, celui ci indique le nombre de mines disposées sur les cases adjacentes. Si vous êtes certain de l'emplacement d'une mine, placez un drapeau sur la case en cliquant droit. Lorsque vous avez cliqué sur toutes les cases (sauf celles où vous avez placé un drapeau), vous avez gagné la partie.

# <span id="page-4-0"></span>**Liens**

**gnome** games

Article sous [GNU Free Documentation licence](http://www.gnu.org/licenses/fdl.html) - Jeuvinux.net